## **C&E data in EURISCO**

### Discussion about use-cases for visualisation and search of C&E data

EURISCO training workshop, 19th to 21st May 2015, Tirana, Albania

Stephan Weise 21 May 2015

# **AIM OF DISCUSSION**

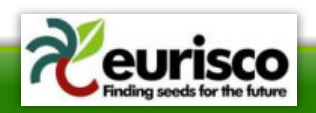

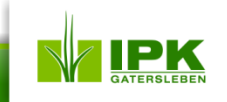

### **Aim of discussion**

- Discuss usage of C&E data in the EURISCO web application
- Get use-cases for
	- Presentation of C&E data
	- Searching/filtering C&E data
	- Analysis of C&E data

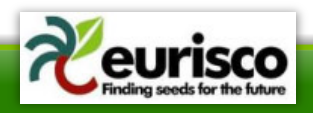

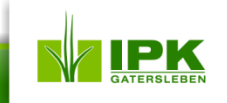

## **RELATED SYSTEMS**

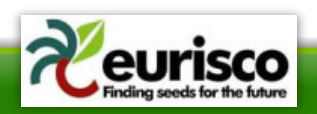

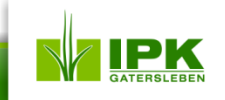

## **GENESYS I**

- List of datasets containing C&E data
- For each dataset
	- List of traits/methods
	- List of accessions
- C&E data as part of the accession details page

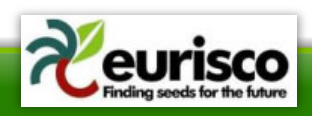

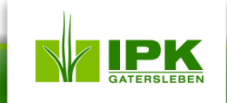

### **GENESYS II**

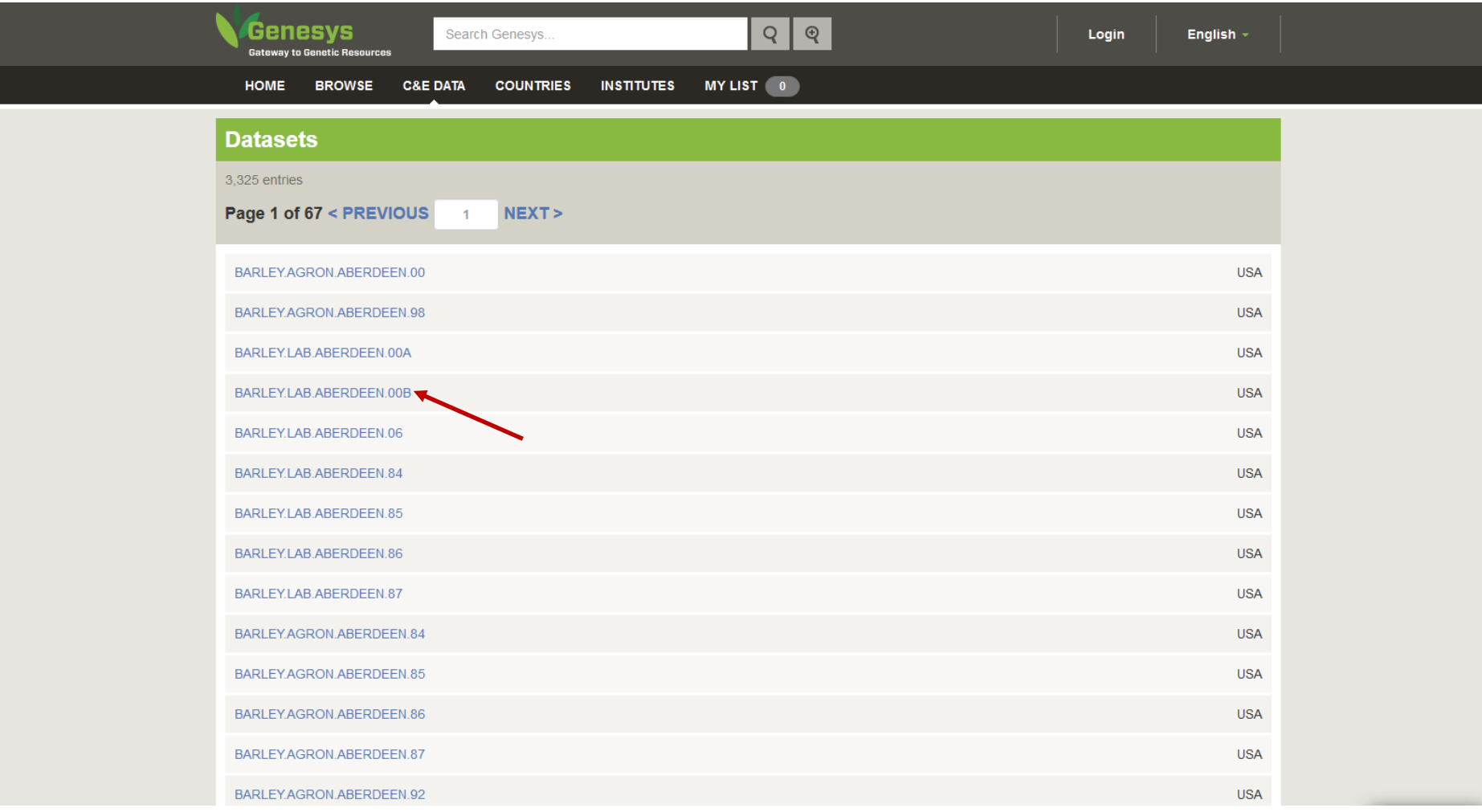

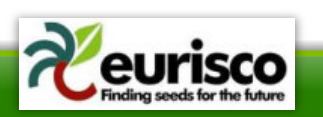

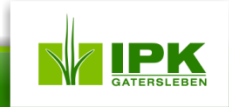

### **GENESYS III**

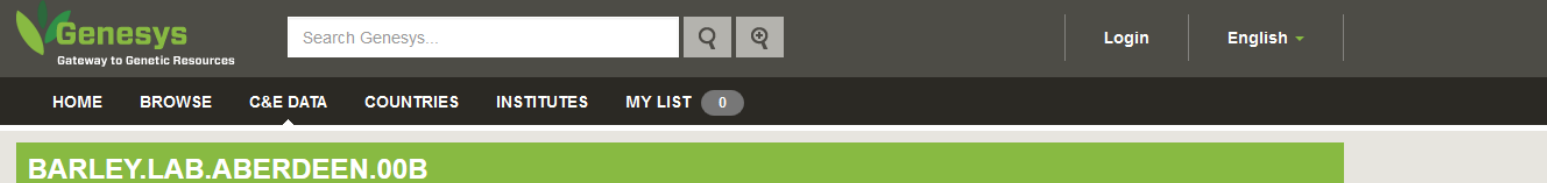

2,447 entries

Page 1 of 49 < PREVIOUS NEXT >

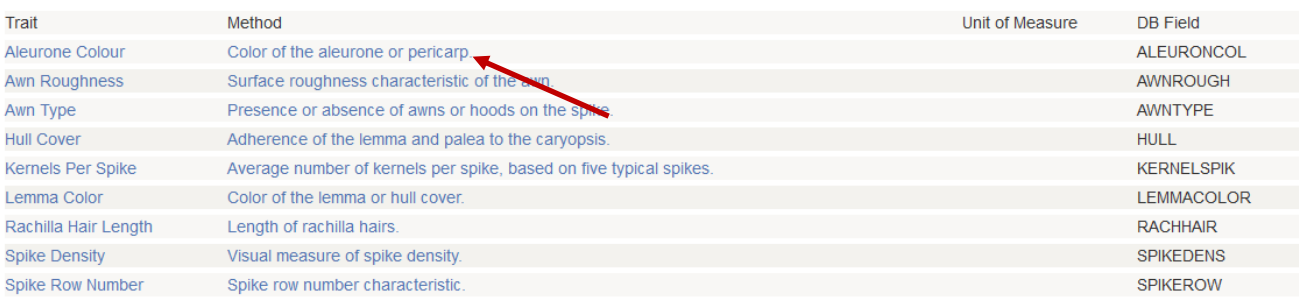

### Download ZIP

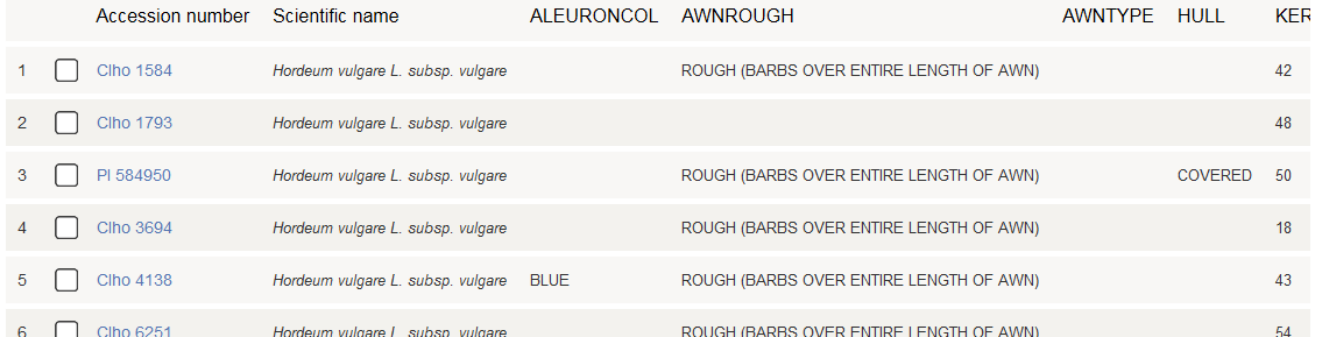

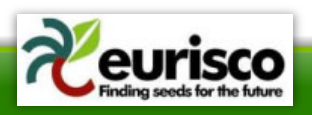

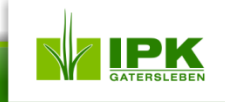

### **GENESYS IV**

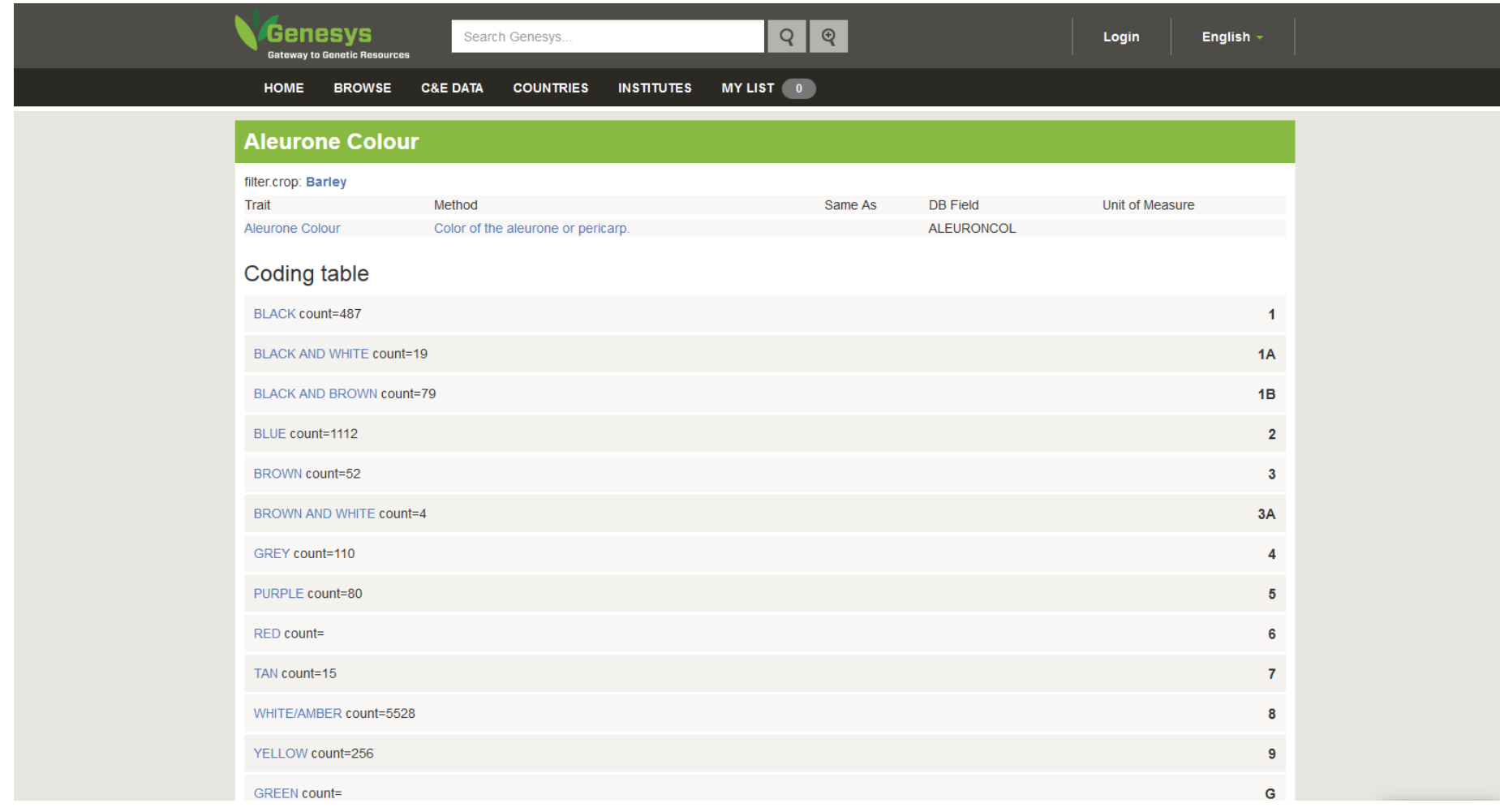

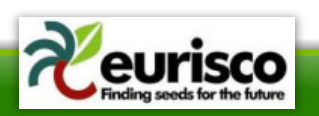

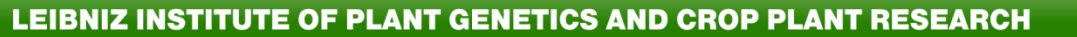

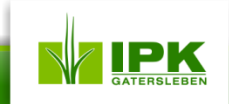

### **GENESYS V**

**Genesys**  $Q \mid Q$ Search Genesys. Login English  $\sim$ **Gateway to Genetic Resources** MY LIST 0 **C&E DATA COUNTRIES INSTITUTES HOME BROWSE** BARLEY.LAB.ABERDEEN.00B 2.447 entries

Page 1 of 49 < PREVIOUS NEXT >

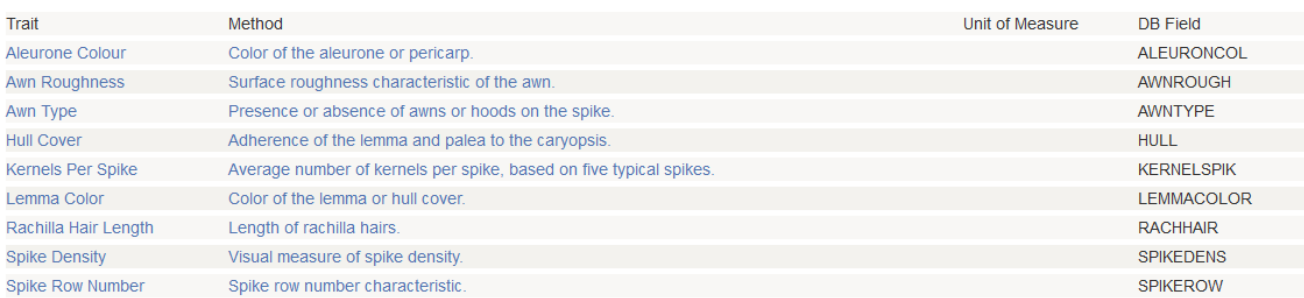

### Download ZIP

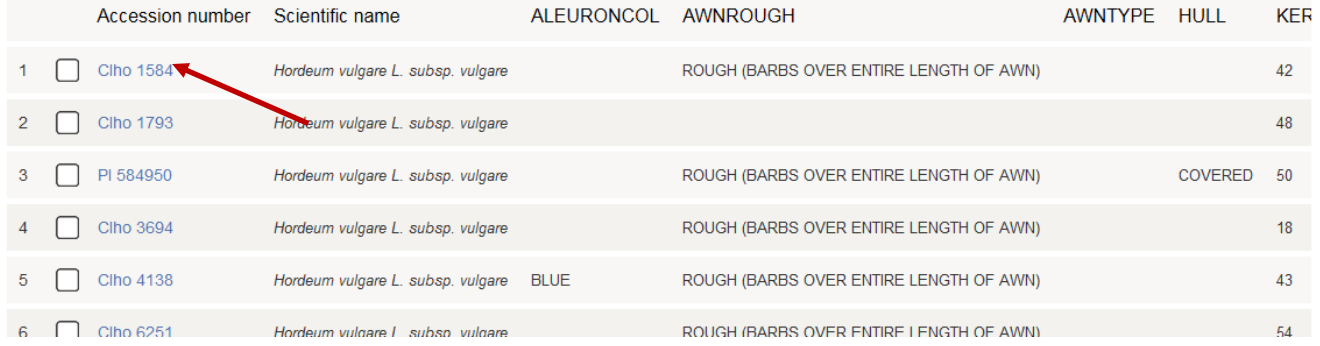

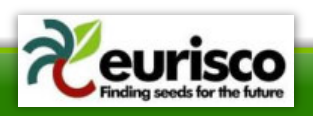

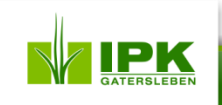

### **GENESYS VI**

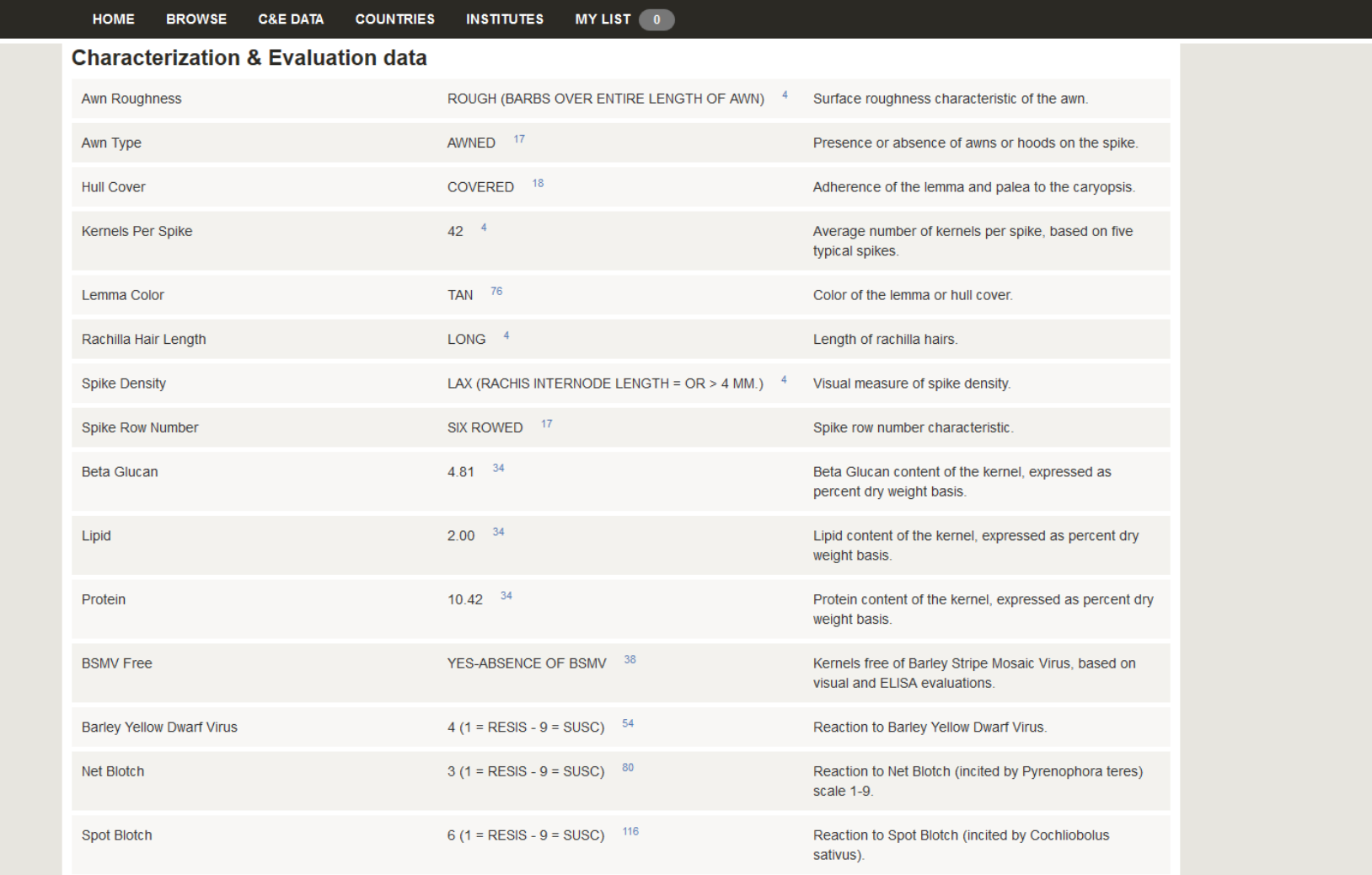

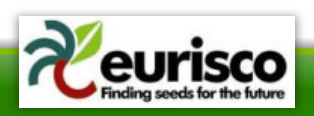

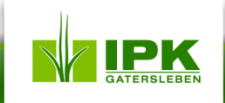

## **GBIS I**

- Search by passport data
	- Availability of C&E data highlighted in the accessions list
- Stepwise search for accessions with C&E data – Crop  $\rightarrow$  trait(s)  $\rightarrow$  score
- C&E data as part of the accession details page

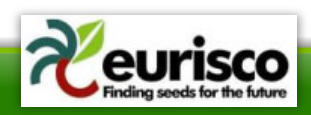

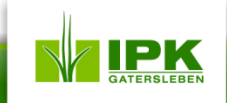

### **GBIS II**

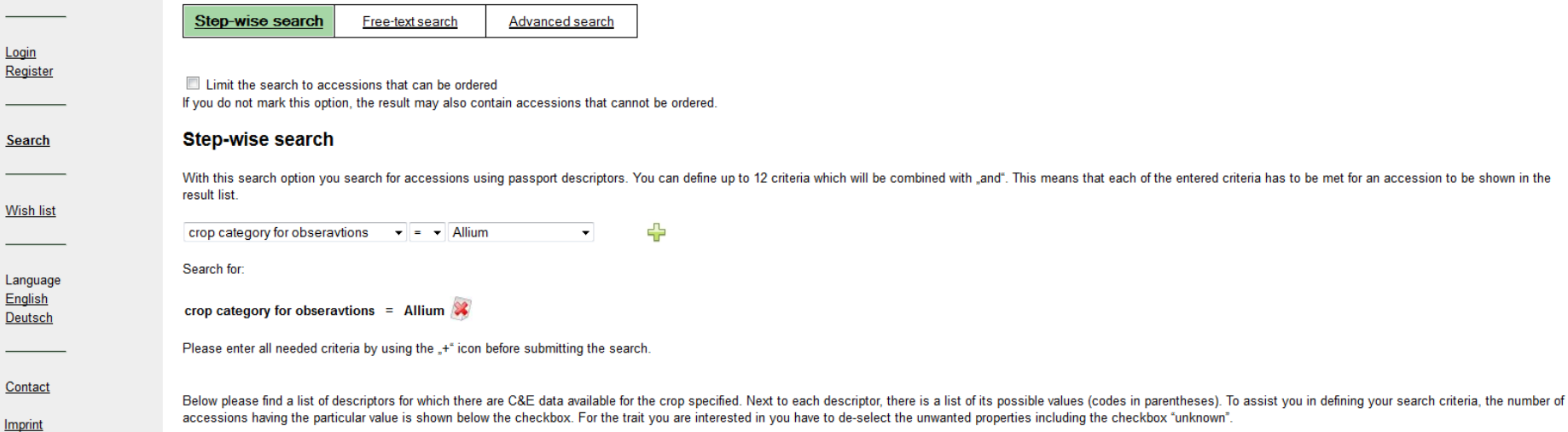

### **Deskriptor:**

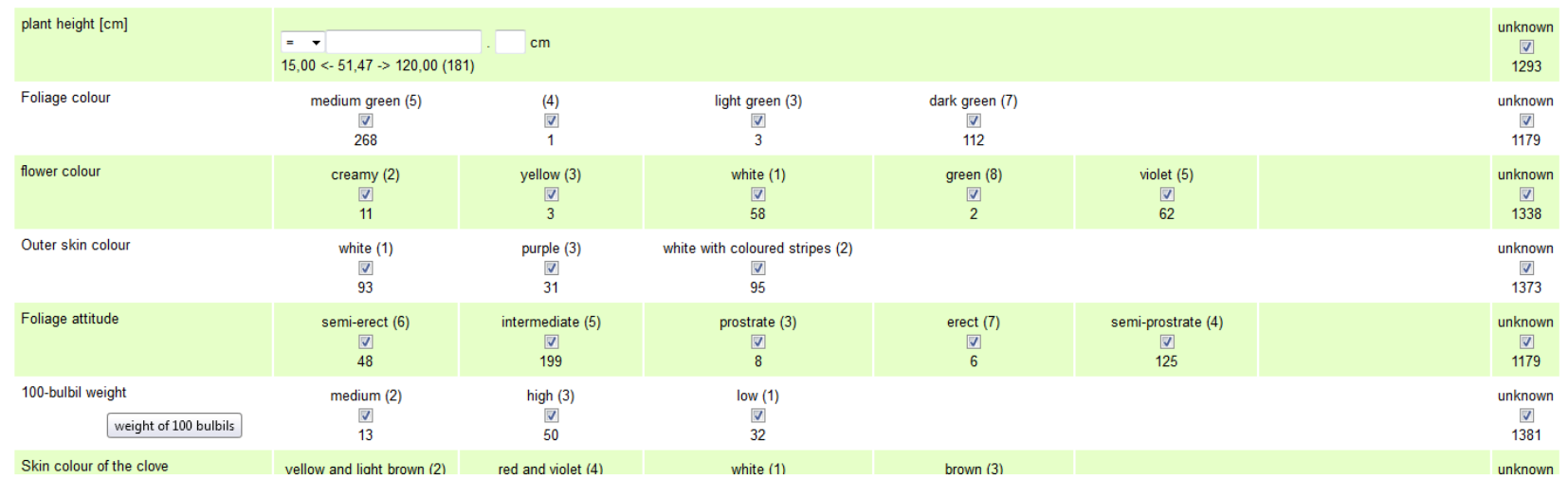

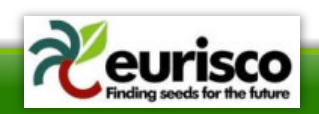

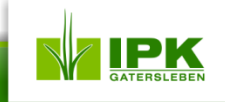

### **GBIS III**

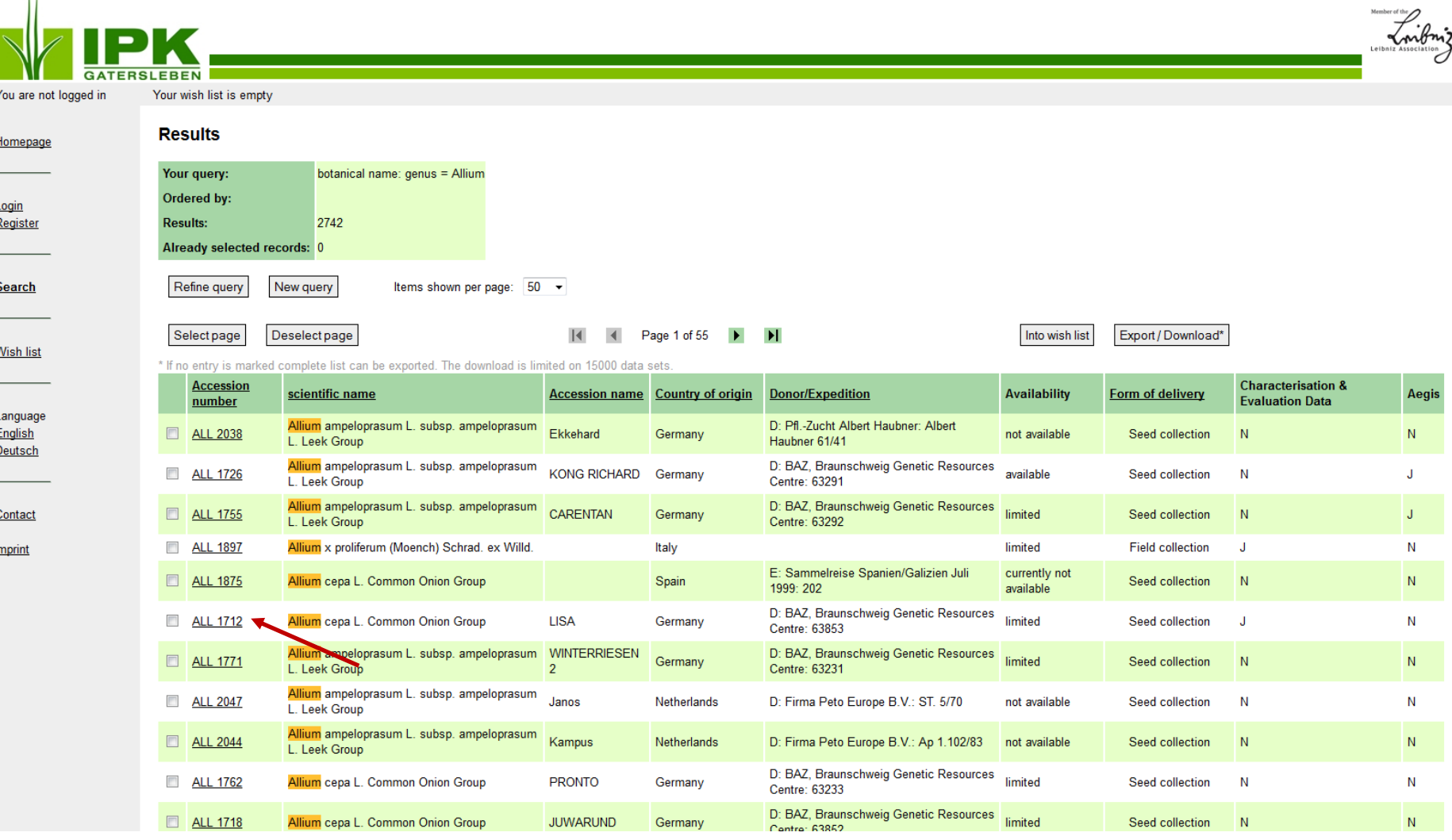

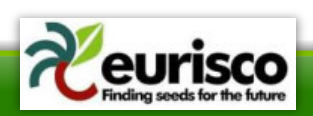

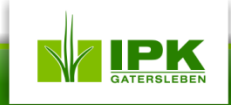

### **GBIS IV**

**Country of origin:** DEU (Germany)

### + Donor

**Designation:** BAZ, Braunschweig Genetic Resources Centre: 63853

### + Expedition

Name:

### - Characterisation and Evaluation Data

In our database there are data on 3 descriptors for this accession.

The following table lists the descriptors and its value(s) for the present accession (codes in parentheses). By clicking the Plus icon, the single values are listed separately with reference to the corresponding experiment. The plus icon in front of the experiment allows to get more details for this experiment.

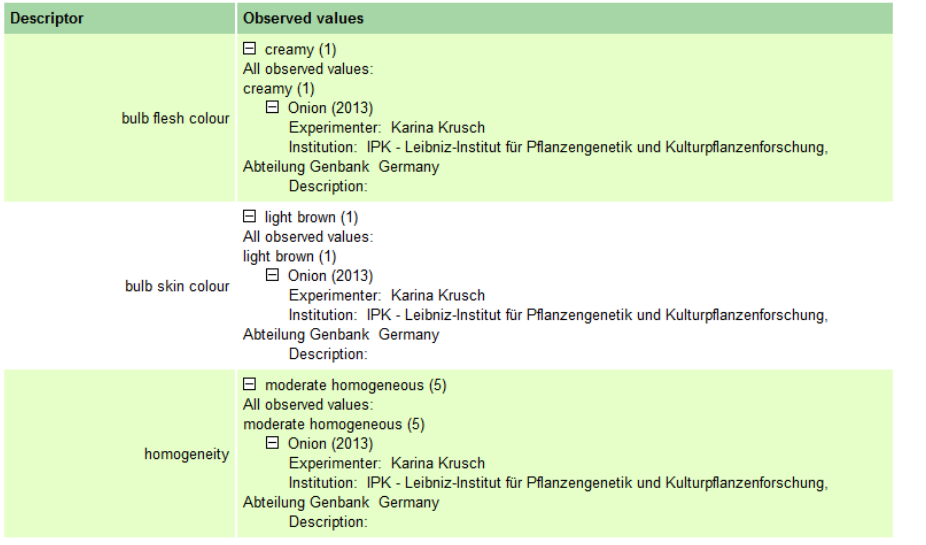

Copyright © 2006 IPK Gatersleben / Corrensstraße 3 / D-06466 Gatersleben

Imprint **FAQ** 

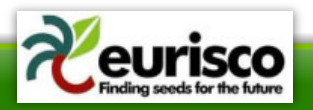

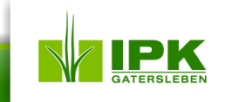

## **YOUR REQUIREMENTS**

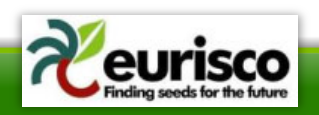

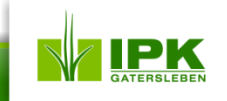

### **Examples I**

- Wizard-based (step-by-step) selection of C&E data?
	- By taxonomy
	- By trait
	- By experiment
	- …
- Download of selected data (incl. metadata)?
- Descriptive statistics (on experiment level only)?
	- Min, max, avg, stddev, …
	- Box plots, histograms, scatterplots, …
- Comparisons?
	- Different countries of origin

– …

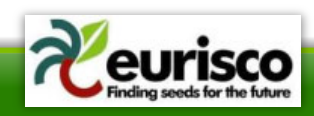

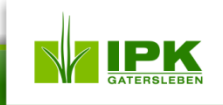

### **Examples II**

Go Actions  $\overline{\phantom{a}}$ 

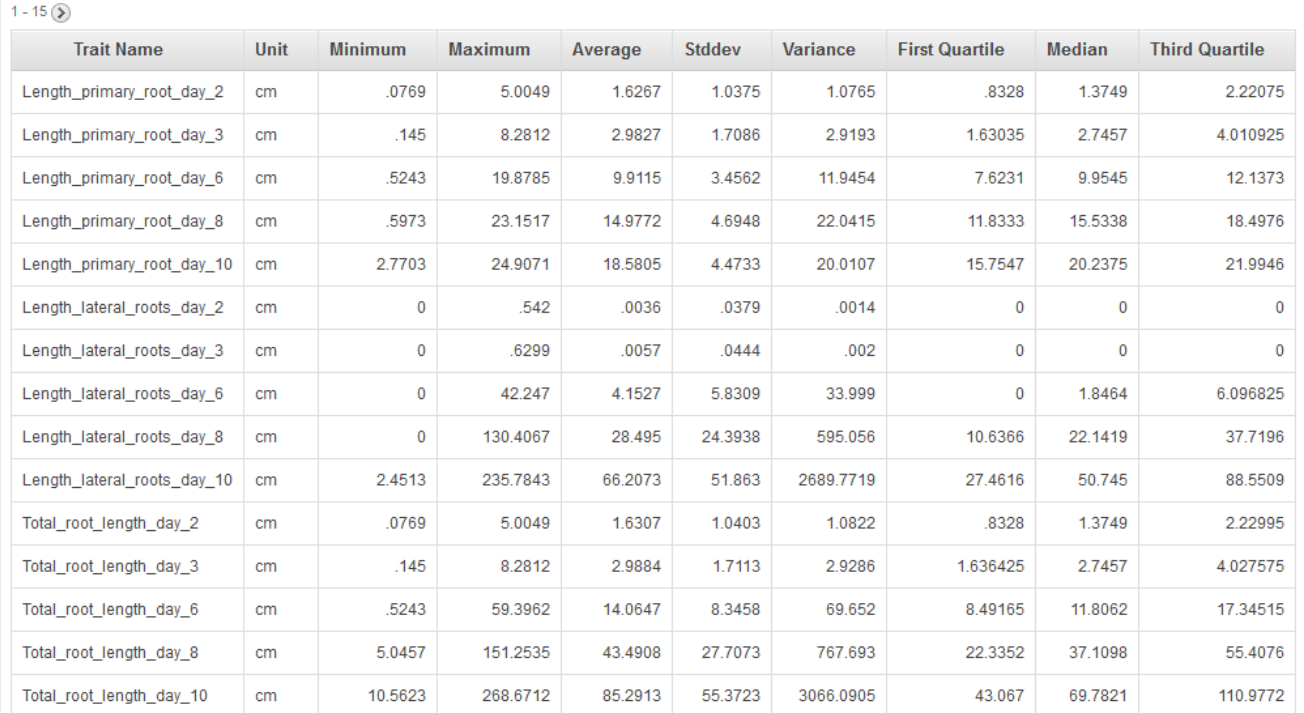

 $1 - 15(5)$ 

 $\overline{Q}$ 

 $0.30 s$ 

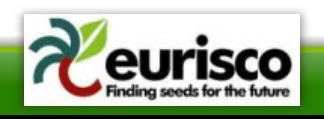

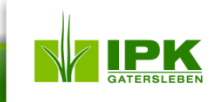

### **Examples III**

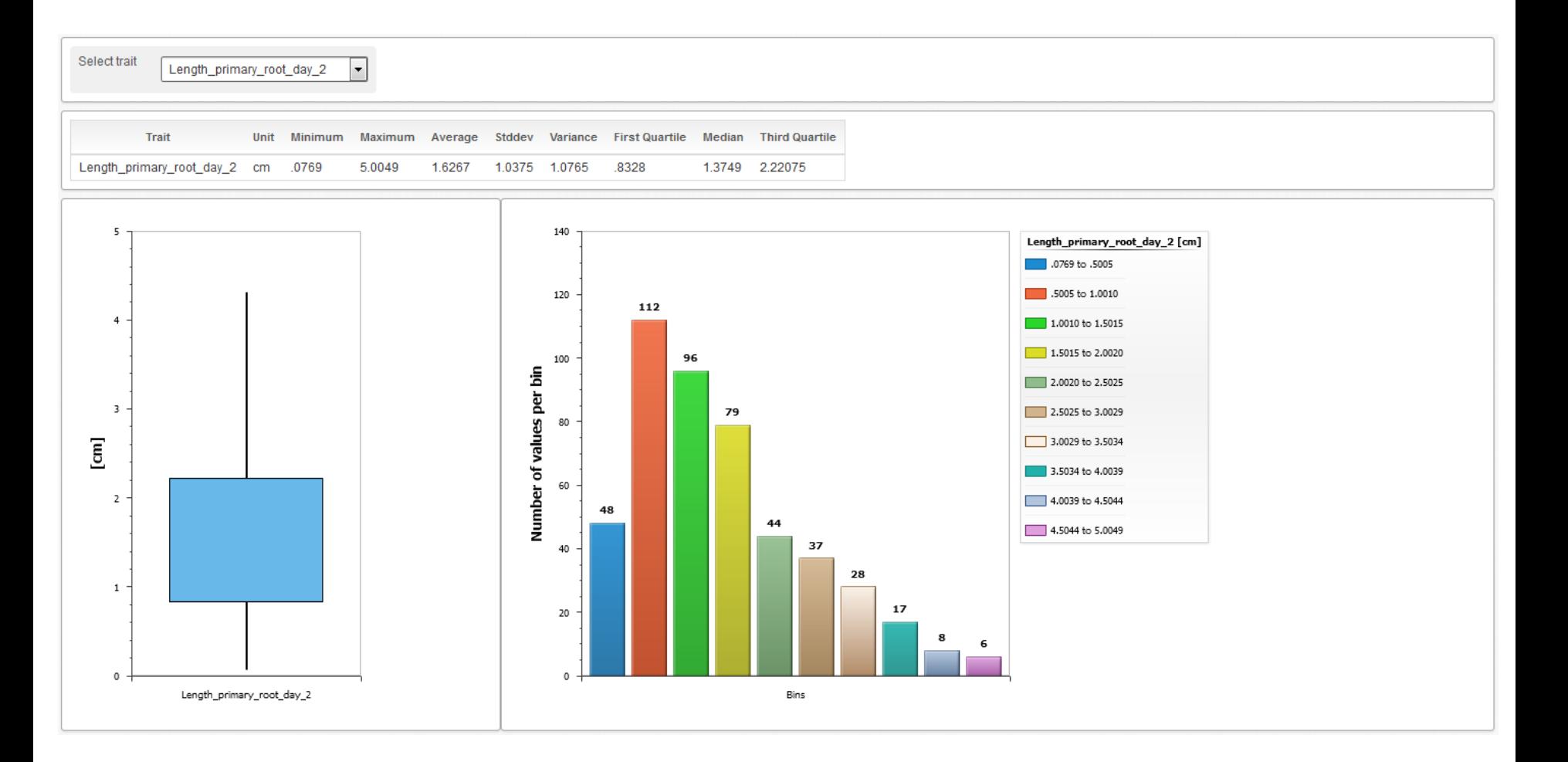

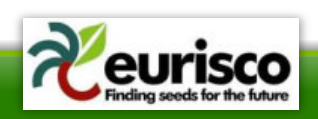

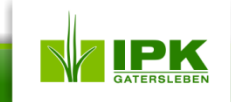

### **Examples IV**

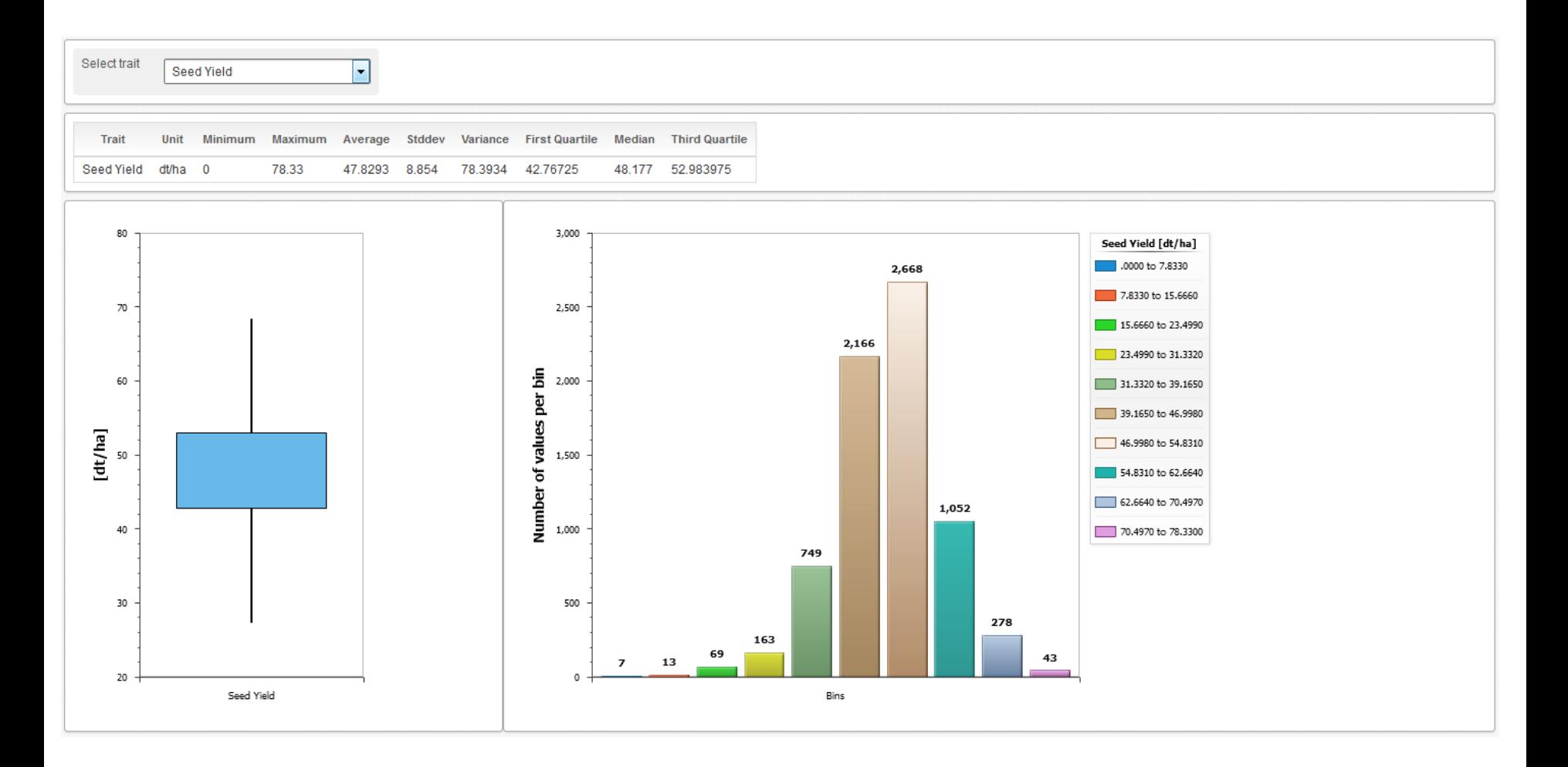

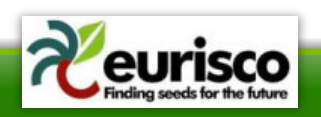

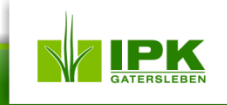

### **Examples V**

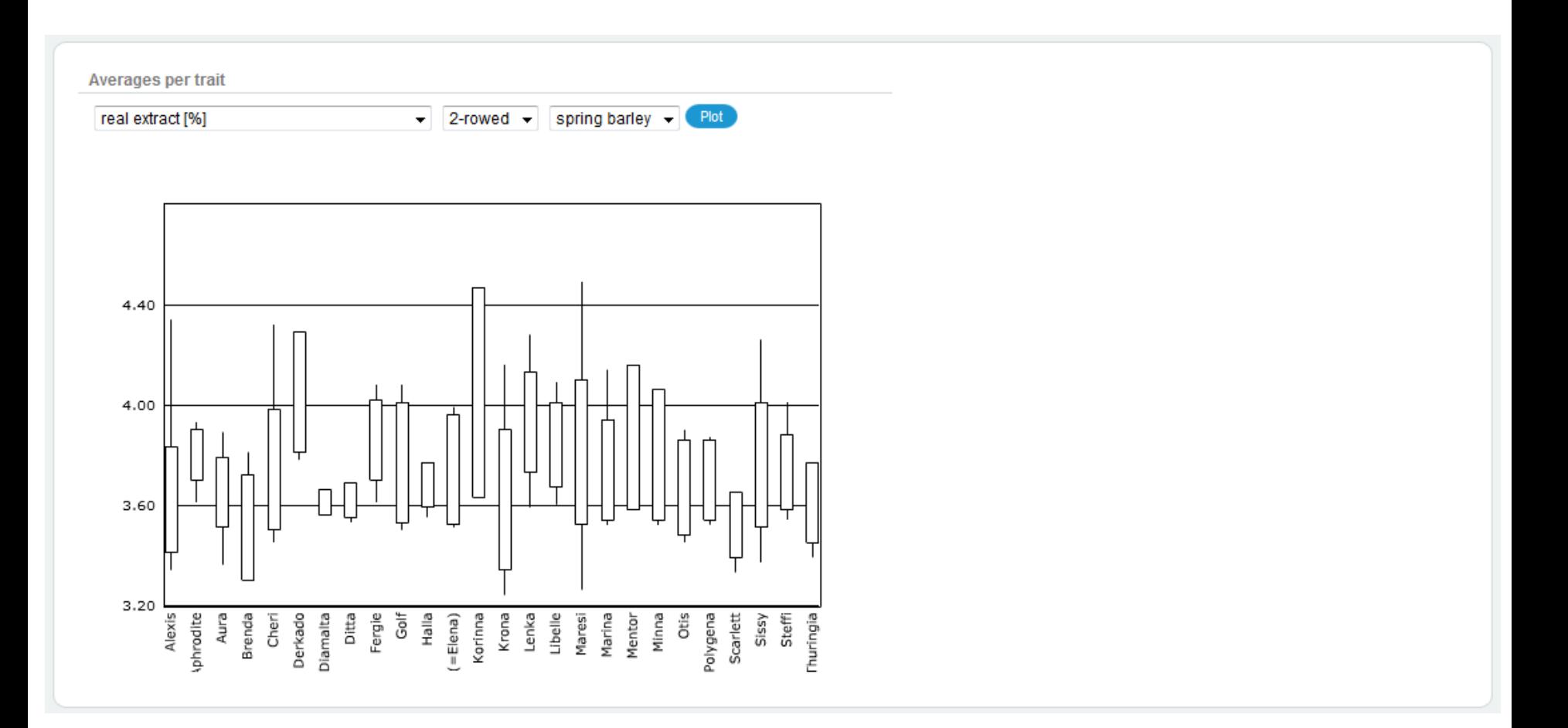

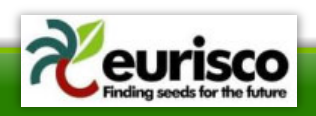

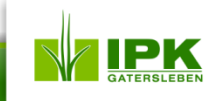

### **Examples VI**

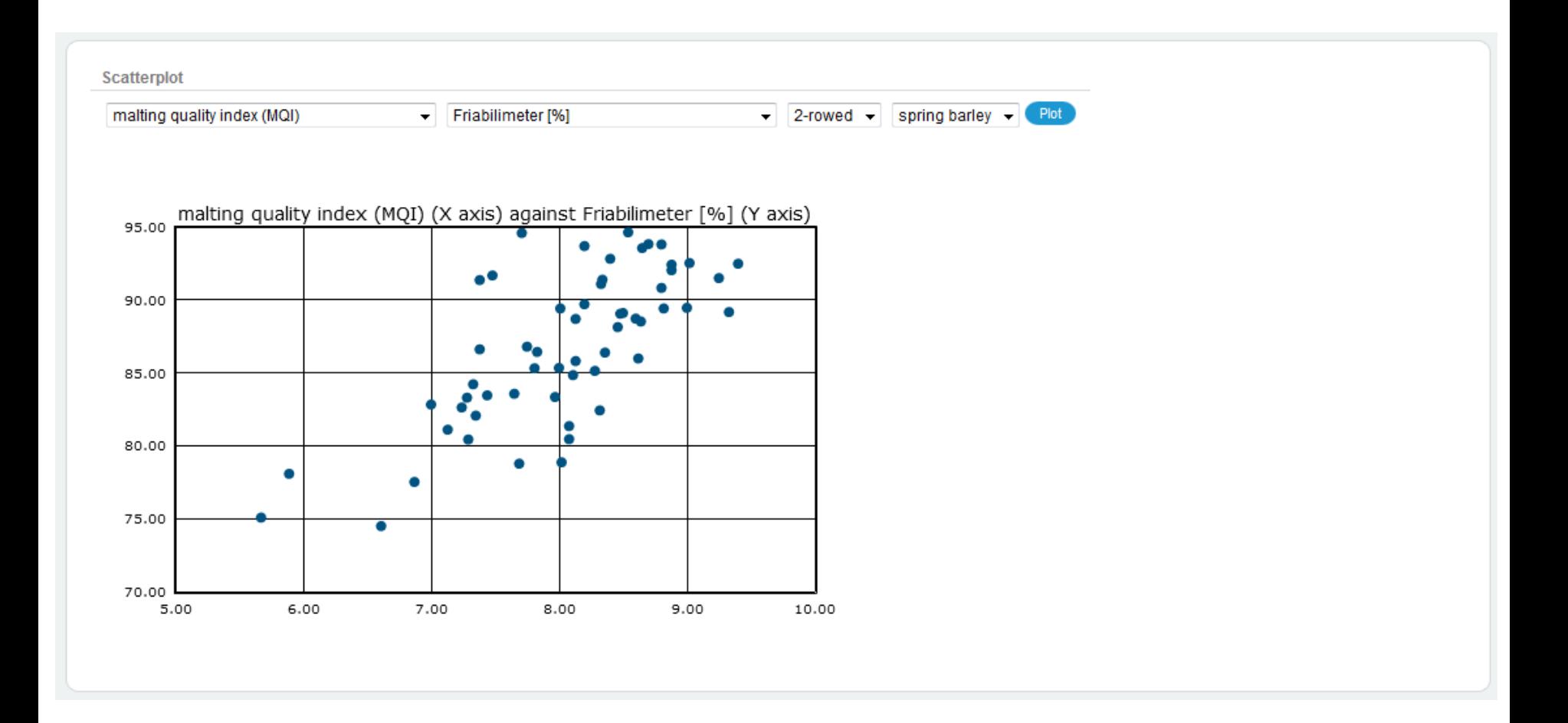

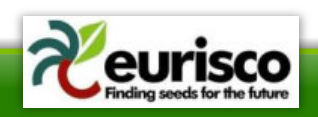

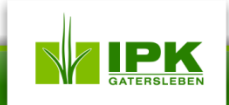

### **What are your requirements?**

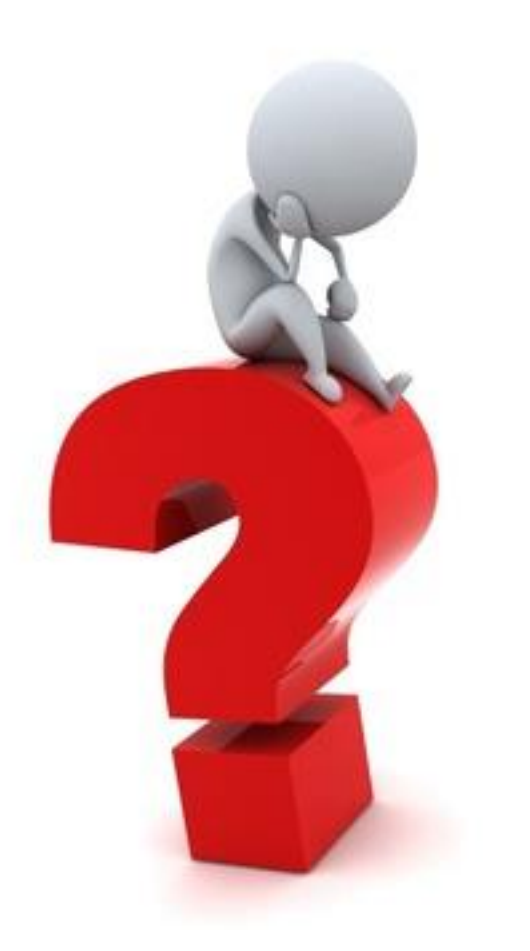

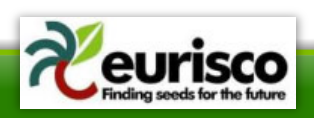

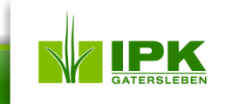